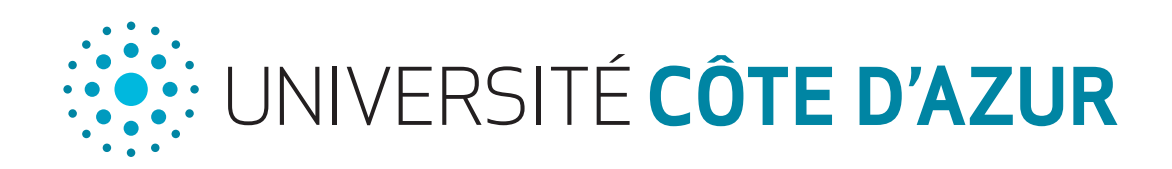

# Débuter syr

# SOMMAIRE

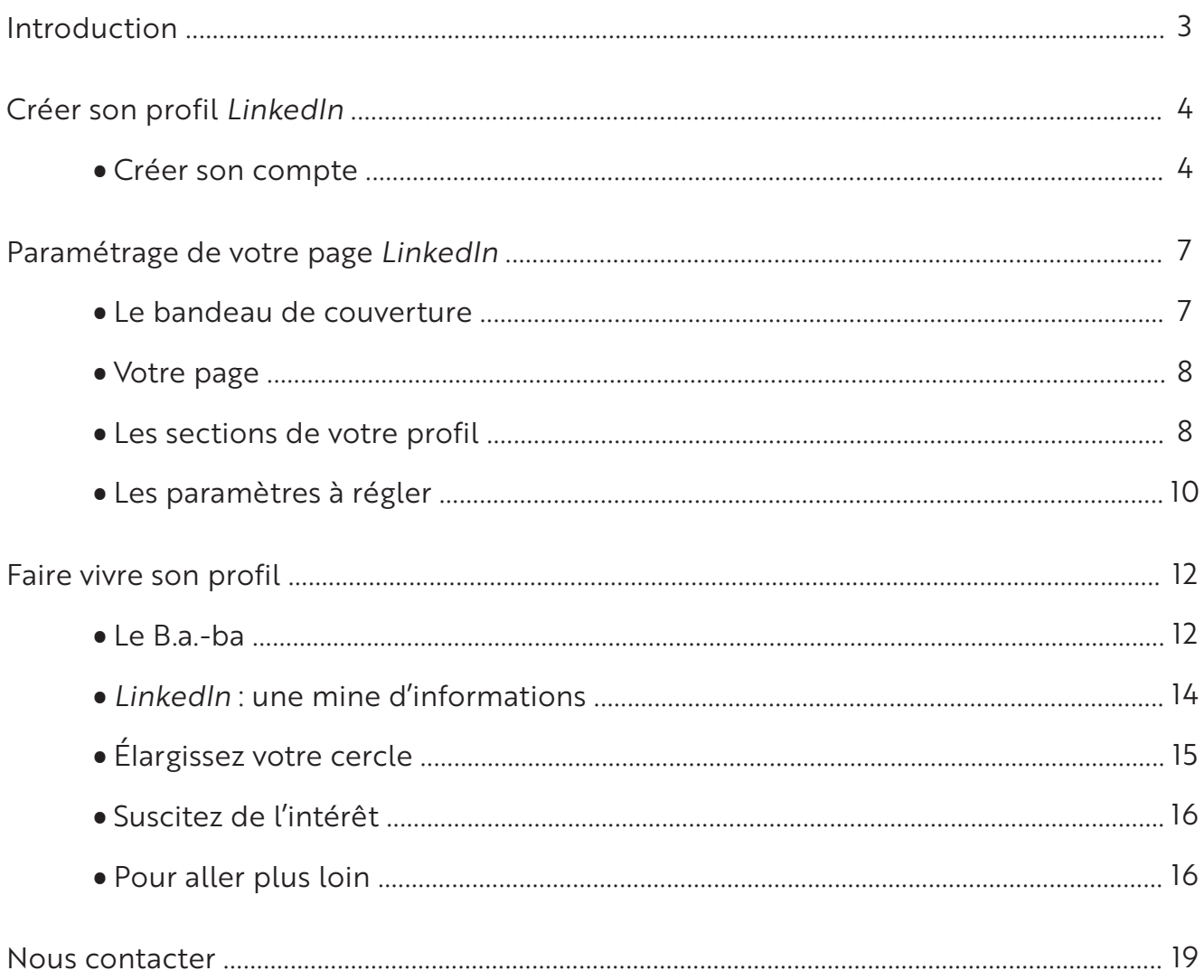

À la différence des réseaux sociaux plus personnels comme *Instagram*, *TikTok* ou encore *Snapchat*, les réseaux professionnels sont réservés à un usage exclusivement professionnel avec la mise en valeur des échanges entre professionnels. Vous vous demandez pourquoi nous vous recommandons de vous lancer dans cette démarche ?

Au-delà de simplement créer un nouveau compte sur un nouveau réseau social, *LinkedIn* vous offre l'opportunité de rentrer en contact avec une multitudes de professionnels, d'étudiants en formation, de recruteurs. Bref, vous aurez accès à près de 24 millions de membres en France, sans compter les autres membres à l'international.

Cela représente une réelle opportunité pour vous, pendant vos études et au-delà, de construire votre réseau professionnel et d'entrer en contact avec des professionnels du secteur d'activité pour lequel vous vous destinez.

Vous n'êtes pas convaincus ? Alors ajoutons d'autres avantages …

Vous êtes en formation et vous souhaitez réaliser des enquêtes auprès de professionnels pour découvrir les métiers ? *LinkedIn* vous le permettra en entrant en relation avec des personnes exerçant ces métiers.

Vous devez vous lancer dans une recherche de stage ? Les entreprises présentes sur cette plateforme diffusent leurs offres de stages, mais rien ne vous empêche de vous rapprocher des entreprises que vous sélectionnez pour leur proposer vos services.

Vous devez rechercher une alternance ? Comme pour les stages, la diffusion d'offres en alternance est également possible sur *LinkedIn*

Vous venez d'obtenir votre diplôme et vous souhaitez décrocher votre premier job, rendez-vous visibles auprès des entreprises et des recruteurs !

Ce livret va vous dévoiler les secrets de *LinkedIn* pour vous permettre de développer votre réseau et faciliter votre insertion professionnelle.

> *Le Service d'Information, d'Orientation et d'Insertion Professionnelle d'Université Côte d'Azur*

# \*\*\*\*\*\* CRE SON PROFIL Linked

**INTERED** 

# Créer son compte

Rendez-vous sur : *[LinkedIn](https://www.linkedin.com/)*.com et cliquez sur « S'inscrire ».

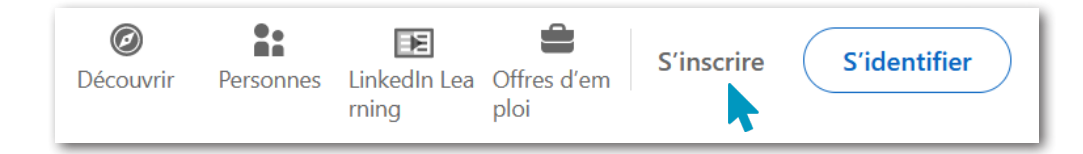

Vous devrez saisir votre adresse mail et un mot de passe.

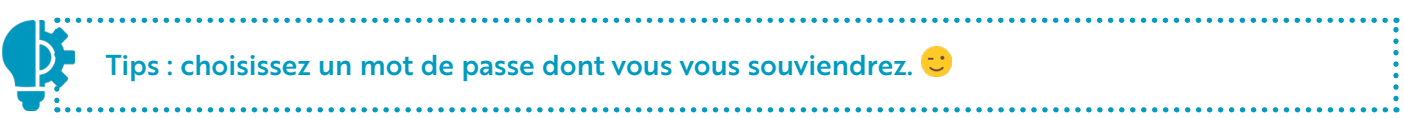

Linkedin: Job Search & News

Ore

Network & Find Jose For You

Vous pourrez ensuite saisir vos différentes informations personnelles jusqu'au poste que vous occupez actuellement. Dans votre cas, vous cliquerez sur « je suis étudiant(e) » ce qui vous dispense de renseigner le dernier poste occupé (nous reviendrons plus tard sur la saisie des postes si vous souhaitez ajouter des expériences professionnelles).

Vous devrez alors saisir les informations de la formation dans laquelle vous êtes inscrit(e) et « Continuer ». L'étape suivante est la confirmation de votre adresse mail.

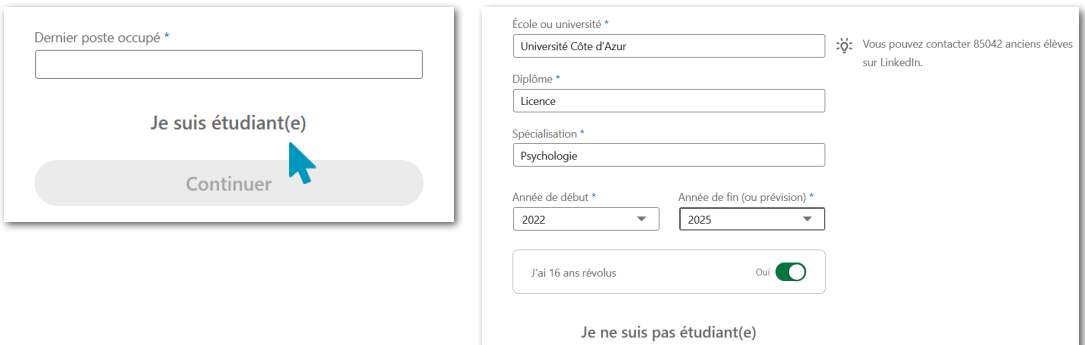

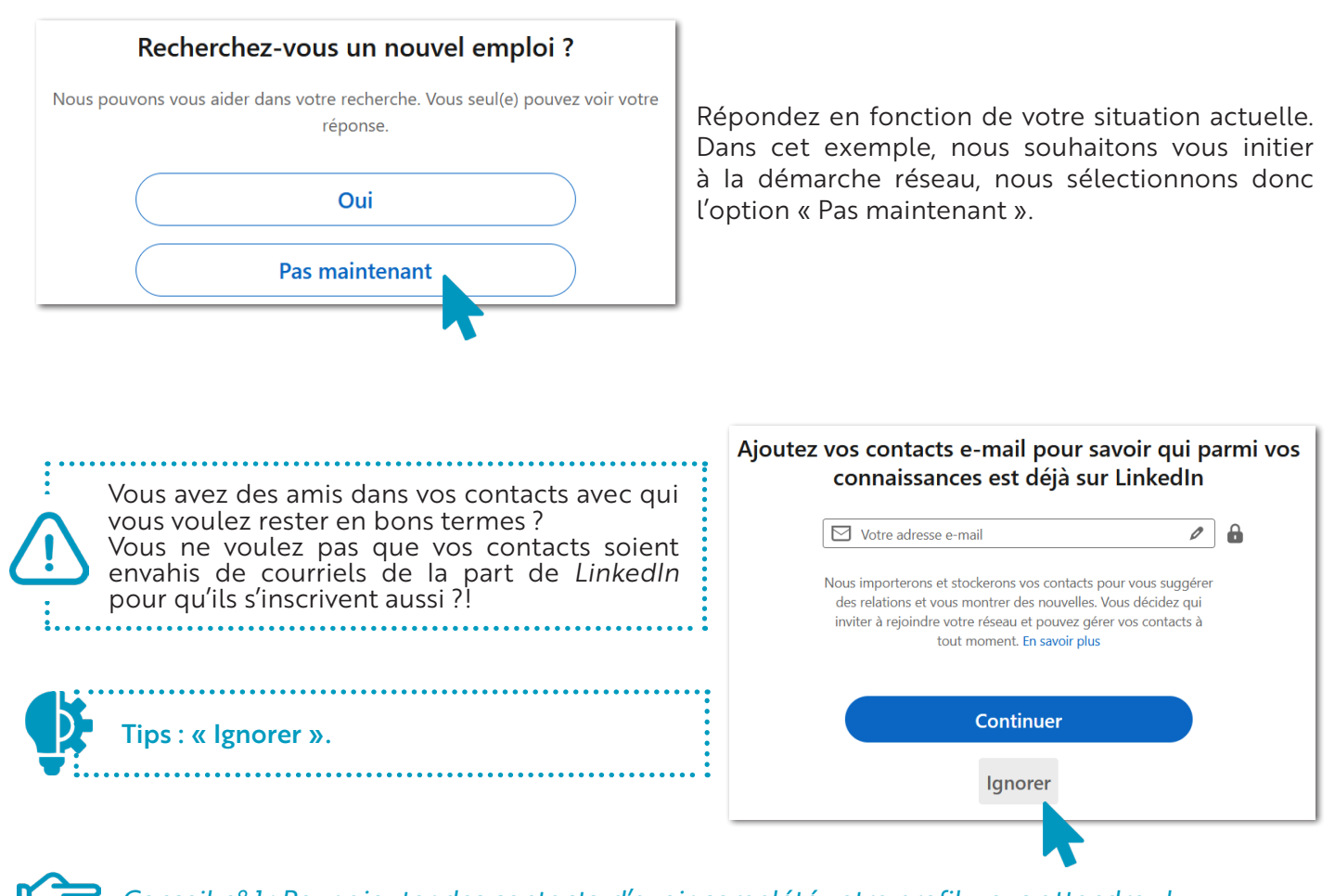

*Conseil n° 1 : Pour ajouter des contacts, d'avoir complété votre profil, vous attendrez !*

#### *LinkedIn* vous propose alors de vous mettre en relation avec des personnes suggérées. À votre avis que faire ?

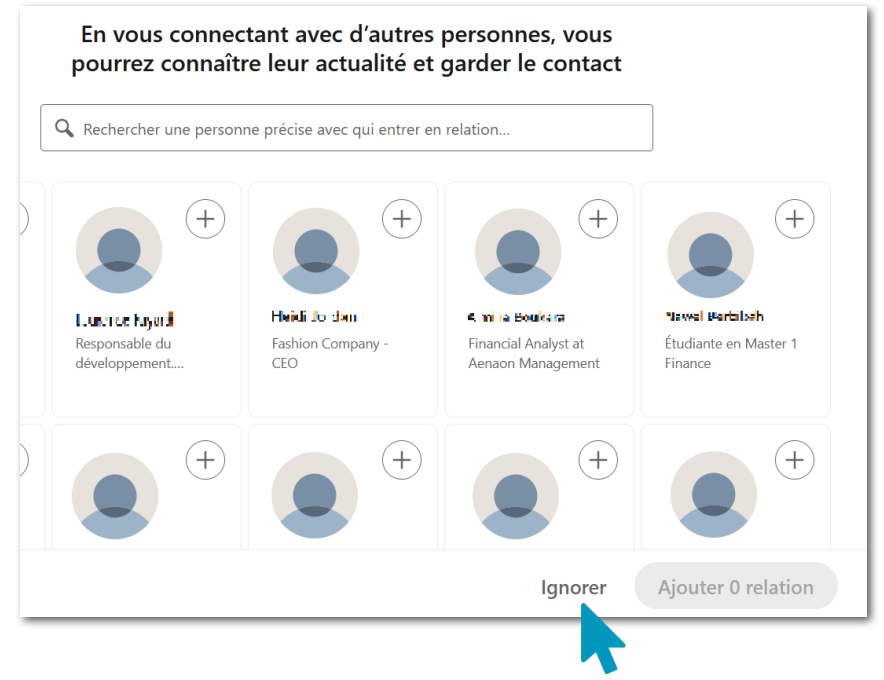

Nous vous conseillons d'« Ignorer » l'ajout de relation à cette étape de votre profil.

Vous n'offrez pas un cadeau sans avoir enlevé le prix ni avoir fait un beau papier cadeau ?!

Il en est de même pour votre profil, attendez qu'il soit peaufiné avant de l'offrir aux autres.

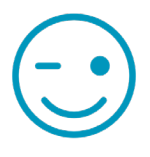

#### *Conseil n° 2 : Une photo professionnelle, vous adopterez !*

Il est temps d'ajouter une photo de profil. La photo permettra à vos relations d'humaniser votre profil, de mettre un visage sur votre nom, voire de mettre un nom sur votre visage ; cela le rendra plus attractif.

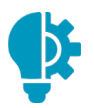

Évitez d'ajouter votre dernière photo de vacances en maillot de bain devant la mer (même si les plages des Caraïbes sont magnifiques…) ou de votre dernière soirée au Pub sur le Cours Saleya. Soyez professionnels. Faites attention à votre tenue vestimentaire et choisissez un fond neutre.

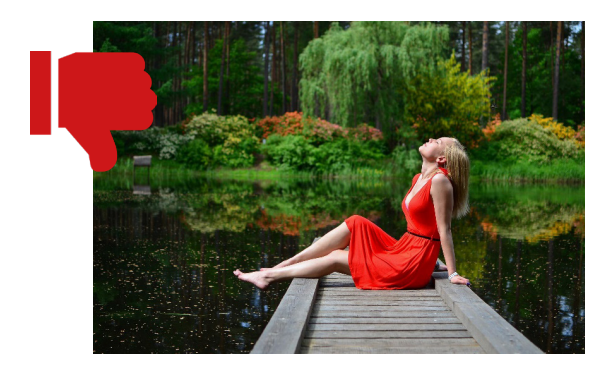

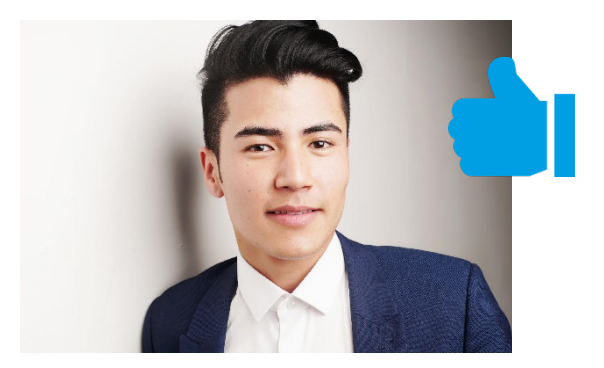

Insérez votre photo, recadrez-la et confirmez-la. Vous pourrez « Continuer ». *LinkedIn* vous propose alors de télécharger l'application.

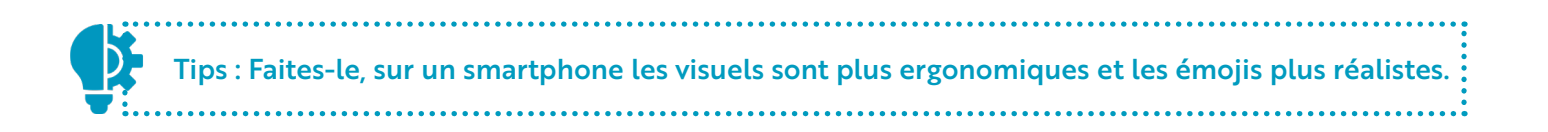

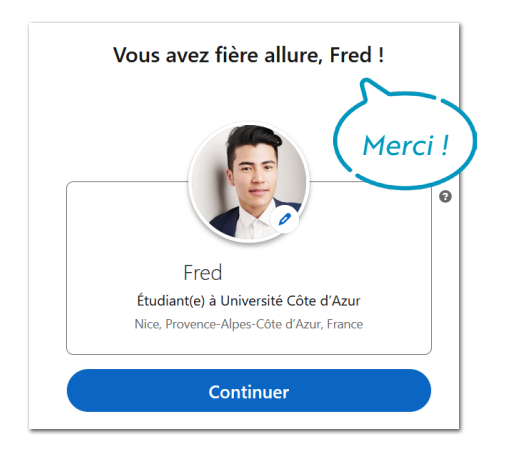

Votre page *LinkedIn* est créée !

# PARAMÉTRAGE DE VOTRE PAGE Linked in

*Sur LinkedIn tout est paramétrable : votre page, les sections qui y figurent, les compétences et même la visibilité et les notifications. Comment atterrir sur votre page ? Cliquez simplement sur votre nom ou sur votre photo.*

# Le bandeau de couverture

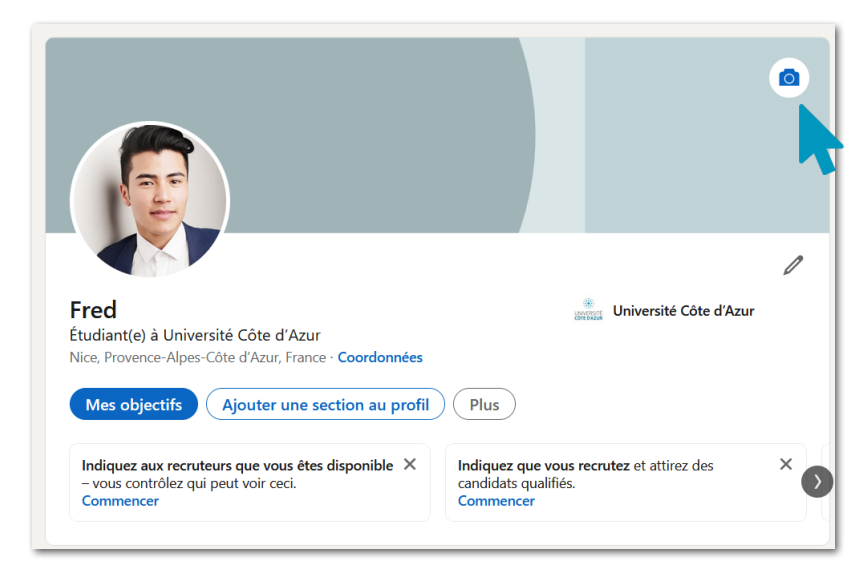

Élément du haut de votre page *LinkedIn*, il n'est pas obligatoire mais vivement conseillé.

Tout comme la photo de profil, restez professionnel. Vous pouvez le lier à votre secteur de formation, à vos aspirations, voire à vos inspirations.

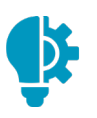

En panne d'idée ? Le site *LinkedIn*[background.com](https://linkedinbackground.com/) propose des images libres de droit.

# Votre page

*LinkedIn* vous propose, dès que vous accédez à votre page, de renseigner toutes les rubriques disponibles. La plateforme vous accompagne à toutes les étapes.

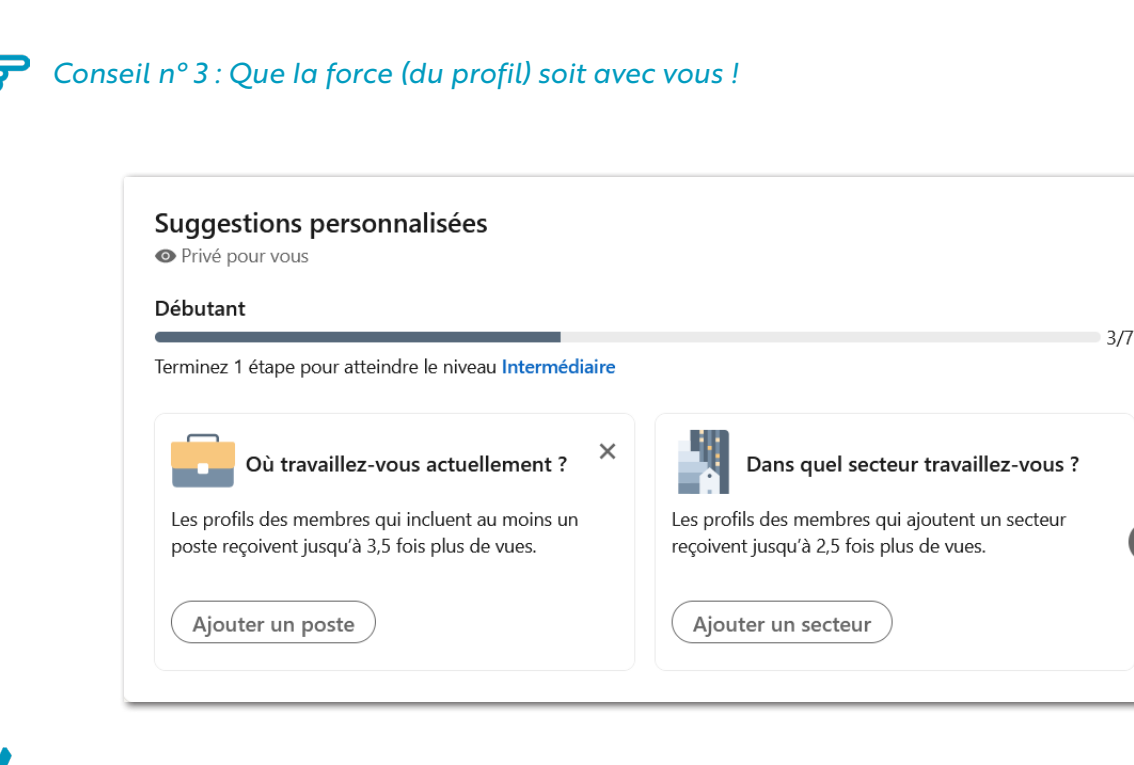

#### Votre mission : Passer de Débutant à Expert

Votre tableau de bord ☆ Expert absolu Privé pour vous

# Les sections de votre profil

*Conseil n° 4 : Complétez le profil, jeunes padawans, mais pas n'importe comment !*

#### > Les mots-clés

Dans toutes les catégories, on va essayer d'inclure le plus de mots-clés possibles. C'est quoi un mot-clé ? C'est un terme utilisé en web marketing pour désigner le mot ou le groupe de mots dont se servira un internaute pour effectuer une recherche sur un moteur de recherche.

*LinkedIn* fonctionne comme n'importe quel moteur de recherche, sauf que l'internaute en question, c'est le recruteur. Il faut alors adopter le vocabulaire qu'il utilise.

Tips : En manque d'inspiration pour les mot-clés ? Cherchez du côté des fiches métiers par exemple ou des référentiels de compétences des formations.

Aucun recruteur ne cherchera en tapant « en recherche d'emploi » ou « en réorientation », il est donc important de travailler le titre de profil avec les mots clés les plus susceptibles d'être utilisés pour le poste visé

#### > Titre de votre profil

# *Conseil n° 5 : Le titre de votre profil vous soignerez*

Sous vos nom et prénom, vous disposez d'un sous-titre limité à 120 caractères pour indiquer votre identité professionnelle. Cet élément doit contenir des mots-clés pertinents pour remonter dans les résultats de recherche des recruteurs.

« Étudiant en réorientation » n'est donc pas forcément l'élément le plus pertinent : parlez ici de votre futur projet par exemple : « Assistant comptable », « Assistant Ressources Humaines ».

#### > Rédigez votre résumé

Vous pouvez ajouter différentes sections à votre profil. Nous vous recommandons d'ajouter la section « À propos » qui vous permet d'afficher un résumé à votre profil. Parlez de vous, de ce que vous souhaitez grâce à cette rubrique. Cela donnera un premier aperçu de votre profil à votre réseau et à votre futur réseau.

Soyez précis et accrocheur, quelques phrases suffisent. Dites qui vous êtes, en donnant aux autres l'envie de vous connaître vous et votre vision/mission en tant que futur professionnel. Mentionnez les points clés de votre profil, vos compétences et vos spécialités. Le résumé est la première information que les recruteurs regardent sur votre page *LinkedIn*. Il est primordial de rédiger une phrase d'accroche percutante pour faire ressortir au mieux les éléments essentiels de votre profil.

Tips : Les résumés sont indexés par le moteur de recherche de *LinkedIn*. 

#### > Compléter ses expériences et formations

De même que sur votre CV, il vous est demandé de mentionner vos expériences professionnelles : dates, intitulé de poste, entreprises, localisations, missions et résultats. Liez votre expérience avec l'entreprise concernée si celle-ci possède une page *LinkedIn*. Il en va de même pour vos formations, vous pouvez le lier à votre école. Il est intéressant de renseigner les entreprises dans lesquelles vous avez travaillé, même si l'expérience était de courte durée, car les recruteurs peuvent effectuer des recherches sur ce critère. Mentionnez clairement votre cursus dans la section « Formation » : Écoles ou Universités, diplômes obtenus, mentions et dates. Cela permettra notamment à d'anciens étudiants de votre école de vous retrouver.

Tips : Le Bénévolat et le Volontariat en Service Civique sont aussi des expériences ! 

La page *LinkedIn* est une page web sans fin : pas de limitation comme sur un CV. Profitez-en pour expliciter vos expériences professionnelles. L'idée est que l'on puisse facilement se faire une idée de vos missions.

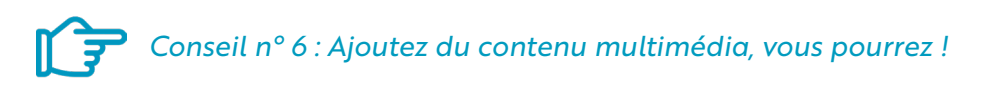

Pour illustrer vos expériences ou compétences, n'hésitez pas à intégrer des médias dans les sections « Résumé » ou « Expériences ». Il s'agit de partager vos réalisations, des articles que vous avez rédigés ou des réalisations plus personnelles. Les formes que peuvent prendre ces médias sont diverses : vidéos, présentations, liens vers des sites internet, enregistrements audio ou podcast, etc.

# Les paramètres à régler

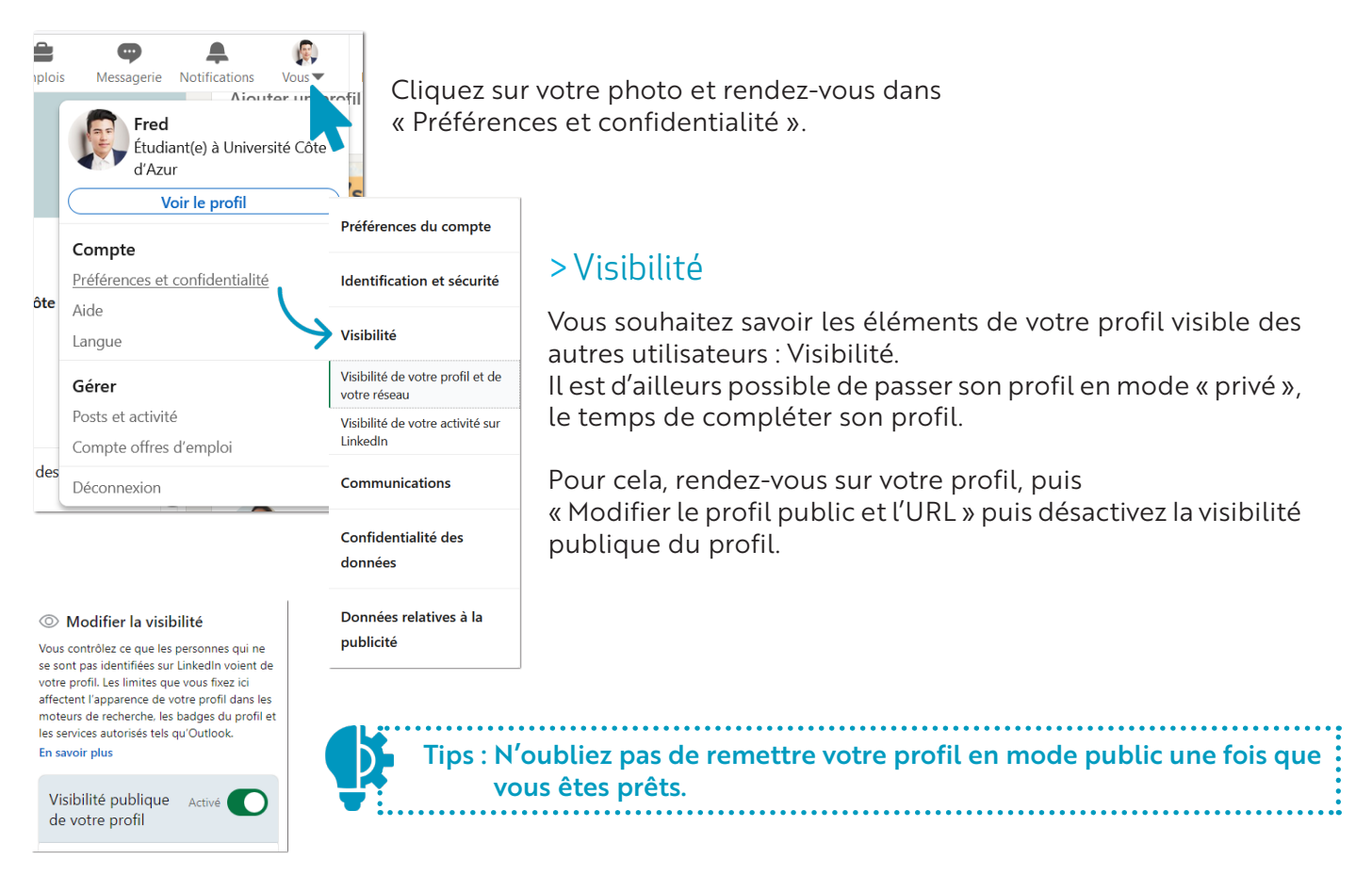

#### > Modifier votre URL

*Conseil n° 7 : Personnaliser l'URL public de votre profil, vous ferez.*

Puisque nous sommes dans les paramètres du profil public, vous pouvez en profiter pour personnaliser votre URL en supprimant la suite de chiffres ou la personnaliser complétement. Pour cela, rendez vous sur la rubrique « Modifier le profil public et l'URL ».

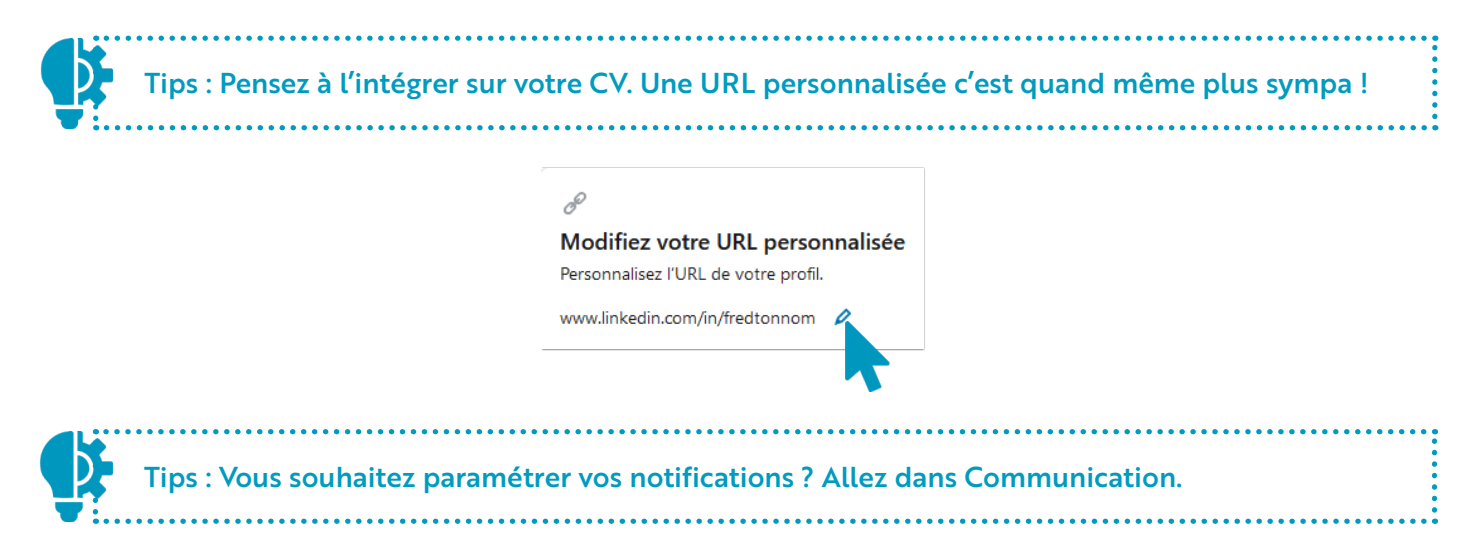

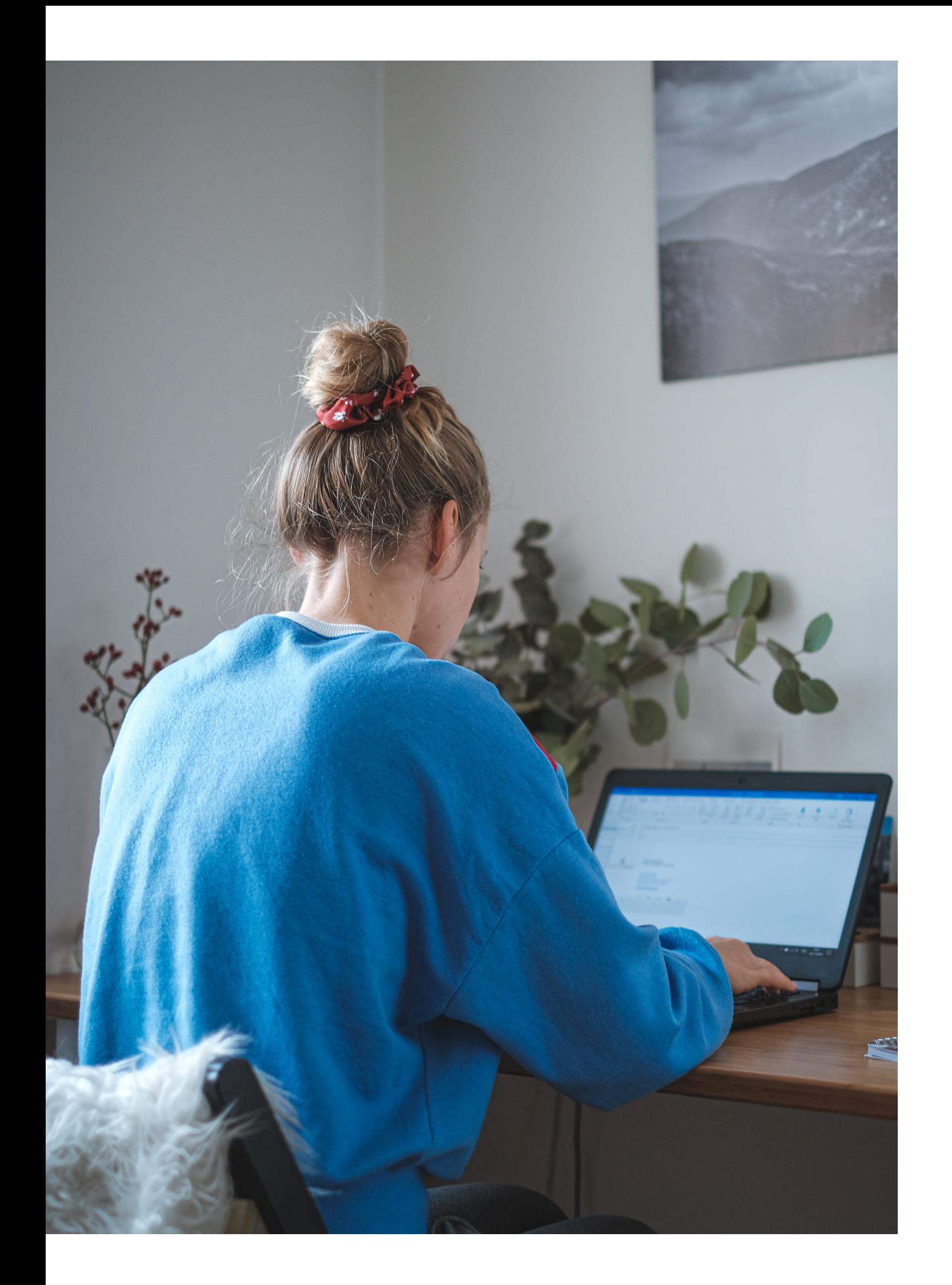

# FAIRE ' SON PRO

# Le B.a.-ba

*Conseil n° 8 : Partager du contenu et participer, vous devrez !*

Ne l'oublions pas, *LinkedIn* est un réseau social ! Plus vous collaborez, plus votre profil est visible. Participez en partageant du contenu sans inonder votre réseau d'informations inutiles. Publiez régulièrement du contenu pour augmenter votre visibilité.

Vous pouvez créer votre propre contenu ou bien partager le résultat de vos recherches dans un domaine ou encore partager des posts liés à votre secteur de formation. Dans ce cas, accompagnez vos partages d'un commentaire pour montrer votre expertise.

Restez dans le domaine professionnel. Lorsque vous écrivez vous-même un post, il sera plus original, et donc bien plus valorisé par l'algorithme de *LinkedIn*.

Un algorithme : c'est quoi ?! C'est ce qui permet d'organiser l'affichage des contenus pour chaque utilisateur en fonction de son activité sur le réseau, ces centres d'intérêt, etc.

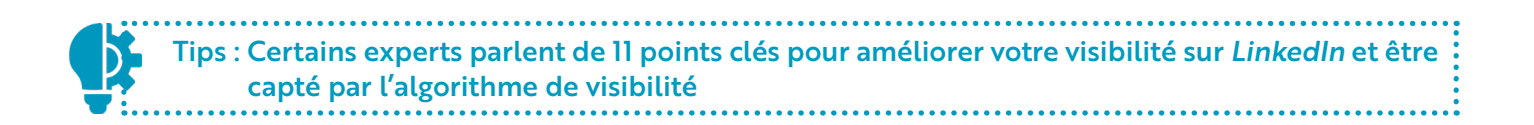

## Les 11 Points-Clés pour être visible :

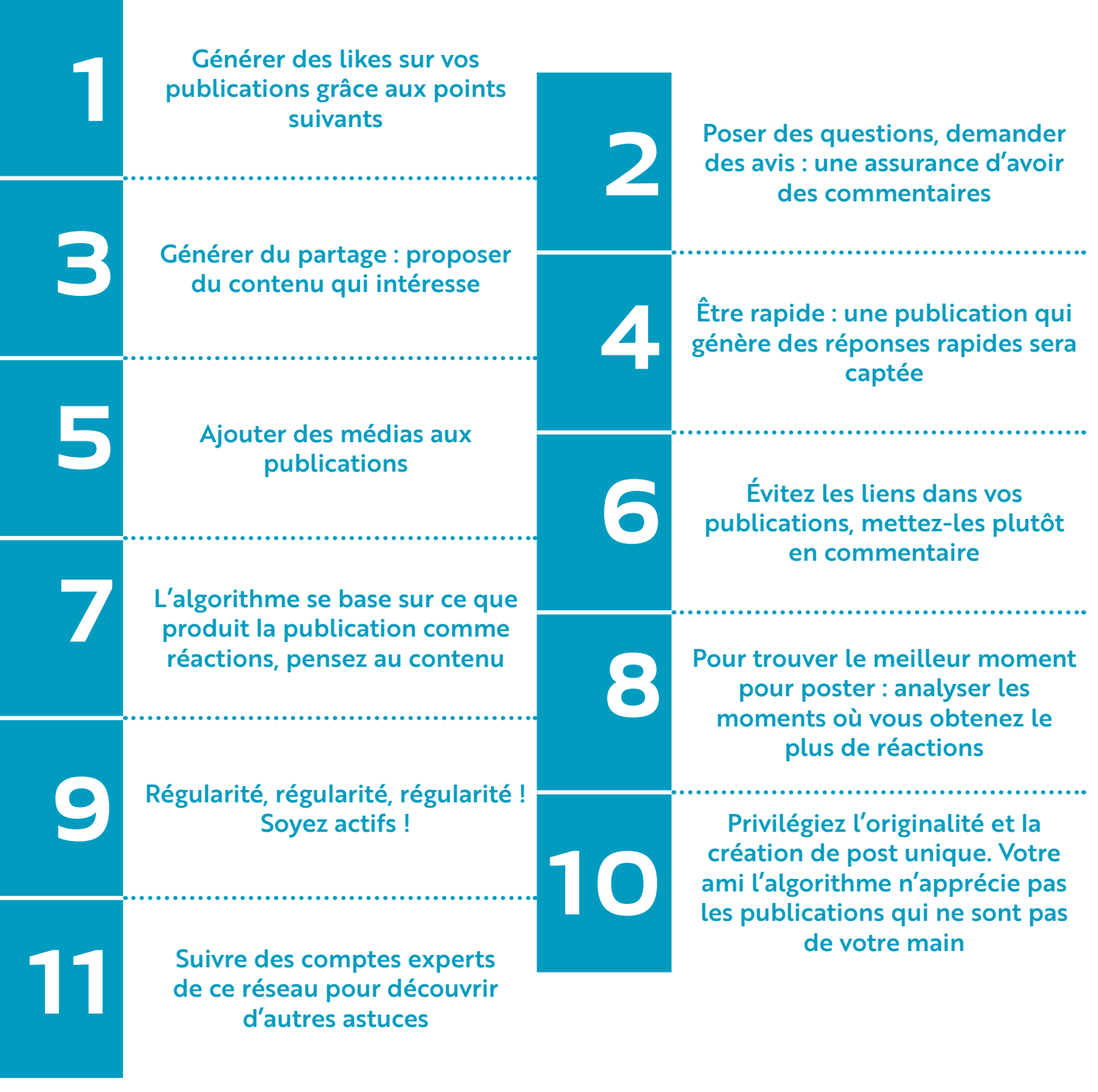

#### Parce qu'on est sympa, on vous en rajoute un l2<sup>ème</sup> :

Ajouter la page [Université Côte d'Azur – Orientation et Insertion Professionnelle](https://www.linkedin.com/showcase/service-information-orientation-et-insertion-professionnelle/) pour suivre toute l'actualité du Service d'Information, d'Orientation et d'Insertion Professionnelle de l'université.

Comportez-vous sur *LinkedIn* comme vous le feriez dans la vie de tous les jours : engagez la discussion, échangez, débattez… Mais de façon naturelle. Évitez de harceler vos contacts parce que vous êtes en recherche d'emploi, ce serait contreproductif. Enfin, votre réseau se construit sur la durée, alimentez-le et enrichissez-le régulièrement. N'attendez pas de vouloir changer de poste ! *LinkedIn* laisse de plus en plus d'espace à la dimension sociale, à la discussion et au contenu. Profitez-en !

Vous connaissez les influenceurs ? Vous savez, ceux qui vous vendent pleins de produits dont vous n'avez pas besoin avec des codes promos uniques ?! Il existe aussi des influenceurs qui, eux, sont experts de *LinkedIn* et qui donnent pleins d'astuces pour être visible et pour publier de la meilleure façon. N'hésitez pas à les suivre pour plus de conseils et vous tenir informés des nouveautés.

# LinkedIn : une mine d'informations

#### > Rester connecté à l'actualité

*LinkedIn* est une mine d'informations en tout genre. Pour débuter sur *LinkedIn* vous pouvez commencer à suivre des entreprises, des pages en lien avec votre formation, vos centres d'intérêt et qui publient régulièrement des infos. Recherchez l'entreprise et cliquez sur suivre.

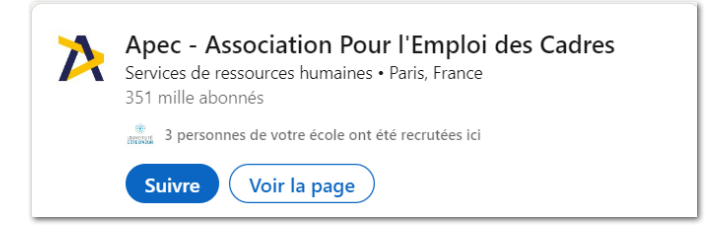

Pensez à suivre aussi des pages ou entreprises de recrutement, ils donnent souvent des astuces CV, réseau et lettre de motivation.En entretien, vous pourrez, par exemple, faire valoir votre *veille législative* (c'està-dire, rester informé de l'actualité et/ou de la législation).

Vous pouvez aussi vous abonner à des  $#$  thématiques. Toutes les publications qui disposent de ce  $#$ apparaitront dans votre fil d'actualité, ce qui vous permettra de rester informé de l'actualité sur les sujets qui vous concernent. Lorsque vous publierez, pensez aussi à en ajouter, les membres abonnés à ces  $#$ verront vos publications.

#### > Une base de données riche

Une recherche à effectuer ?! *LinkedIn* vous propose des filtres pour affiner vos recherches.

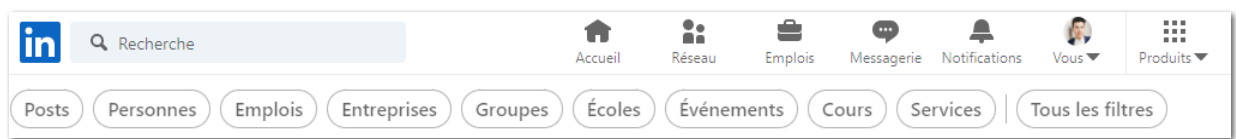

Retrouvez de l'information sur le parcours des professionnels de votre secteur, les Ecoles par lesquelles ils sont passés, les postes à l'issue de formation, observer les évolutions de carrière dans un domaine visé, etc.

Vous pouvez filtrer par École, par secteur géographique, par entreprise, par secteur d'activité, par cercle (niveau de relation *LinkedIn* : 1er, 2ème ou 3ème et +).

# Élargissez votre cercle

#### *3ème Cercle : vous n'avez pas de relation ou groupe communs 2ème Cercle : vous avez au moins une relation ou un groupe en commun 1 er Cercle : vous êtes en relation avec ces personnes ou appartenez à un groupe commun*

Vous êtes prêts à développer votre réseau. Le réseau se compose de 3 cercles.

Commencez par inviter les relations que vous connaissez, celles qui sont dans le même établissement que vous.

Vous pourrez ensuite consulter les suggestions de relations pour étendre votre réseau.

Il ne s'agit pas d'inviter et d'accepter n'importe qui.

Restez cohérent avec ce que vous étudiez ou avec les domaines d'activités qui vous intéressent.

Pensez à interagir avec eux, pour qu'ils interagissent avec vous.

#### *Dans cet exemple :*

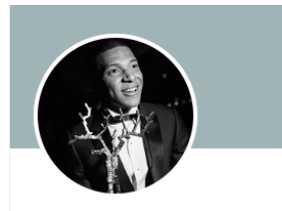

Kylian Mbappé 3e PSG & Équipe de France FR France · Coordonnées

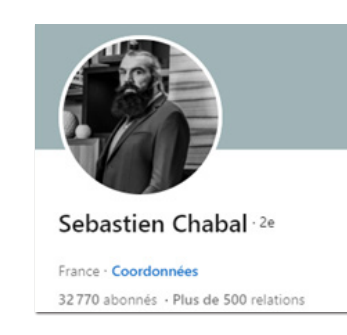

Céline

Psychologue du travail - Conseillère d'orientation chez Université Côté d'Azur

*Kylian MBAPPE est dans notre 3ème cercle, c'est-à-dire que nous n'avons pas de relation ou de groupe en commun avec lui.* 

*Sébastien CHABAL est dans notre 2ème cercle, c'est-à-dire que nous avons des relations ou des groupes en commun avec lui.* 

*Céline quant à elle, est dans notre 1er cercle, on est en relation directe avec elle ou on appartient à un même groupe.*

Augmenter le nombre de ses contacts permet d'élargir les professionnels accessibles sur la plateforme. De cette manière, vous pourrez entrer en contact avec un plus grand nombre de personnes et les solliciter en fonction de vos besoins : enquête métier, recherche de stage, d'alternance, etc. Même si prendre contact avec des inconnus n'est pas facile et demande de la rigueur et une méthode, cela peut vous apporter beaucoup. Cela peut, par exemple, vous permettre de vérifier, conforter ou se confronter à la réalité d'un métier, de l'emploi ou d'une formation. Vous pourrez aussi mieux comprendre le parcours des professionnels et ce qui leur a permis d'atteindre leur place actuelle. Adaptez-vous à la personne que vous contactez, soyez pertinent, personnalisez votre message (recontextualisez si vous avez déjà croisé ce professionnel) et surtout soyez professionnel. Pensez à expliquer le but de votre démarche de contact.

*LinkedIn* permet également de rejoindre des groupes créés autour de thématiques. Rejoindre des groupes qui traitent de sujets qui vous intéressent vous permettra d'en suivre l'actualité.

Tips : Vous pouvez contacter directement les personnes appartenant à un même groupe par message privé.

# Susciter de l'intérêt

*LinkedIn* est une mine d'informations sur *LinkedIn* ! Le réseau vous conseille d'utiliser la méthode CIT : Court – Interactif – Tendance.

Court : vous-même, quand vous allez lire des posts *LinkedIn* vous allez préférer des publications courtes, qui vont à l'essentiel. Pensez-y avant de poster.

Interactif : il faut que vous arriviez à créer de l'interaction avec votre réseau, essayez de mettre des documents, des images ou tout média qui vous paraît pertinent. On le rappelle, les liens sont à privilégier en commentaires.

Tendance : choisissez de publier des sujets d'actualité, de lancer des discussions autour des thèmes actuels. Demandez l'avis de votre réseau, interpellez-le, demandez à réagir en commentaire, proposer des sondages, etc. pour attirer d'autres relations.

# Pour aller plus loin

*Vous vous interrogez sur l'impact de votre profil ? Un outil vous permet de suivre vos statistiques LinkedIn. Rien de plus simple : rendez-vous sur [vu.fr/KrXE](http://vu.fr/KrXE)*

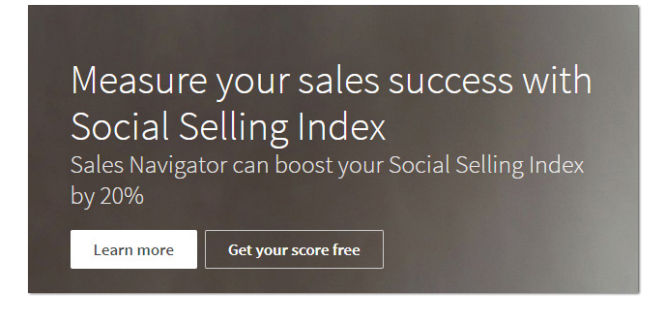

Grâce à cet outil, vous pourrez connaître votre *Social Selling Index*. Quézako ?! Il s'agit d'une mesure de votre succès sur *LinkedIn*. Votre but : que chaque indicateur se rapproche de 100. Il repose sur 4 piliers : la complétion de votre profil et l'intérêt de vos publications, une cible de recherche d'entreprises ou de secteurs particuliers, les informations partagées et l'élargissement de votre réseau.

Vous pouvez aussi regarder les statistiques disponibles sur votre profil.

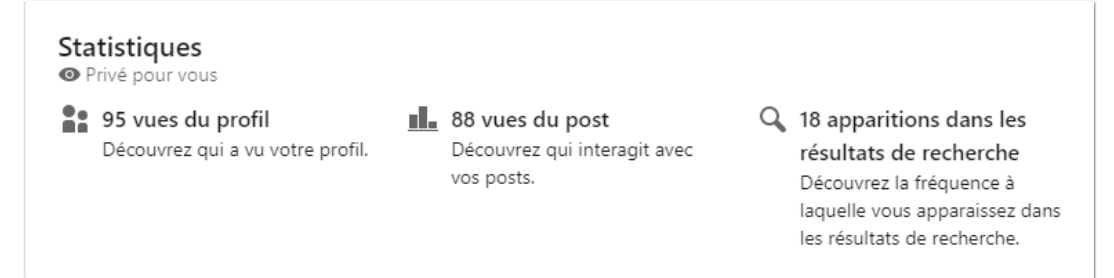

# *Bonne route sur LinkedIn !*

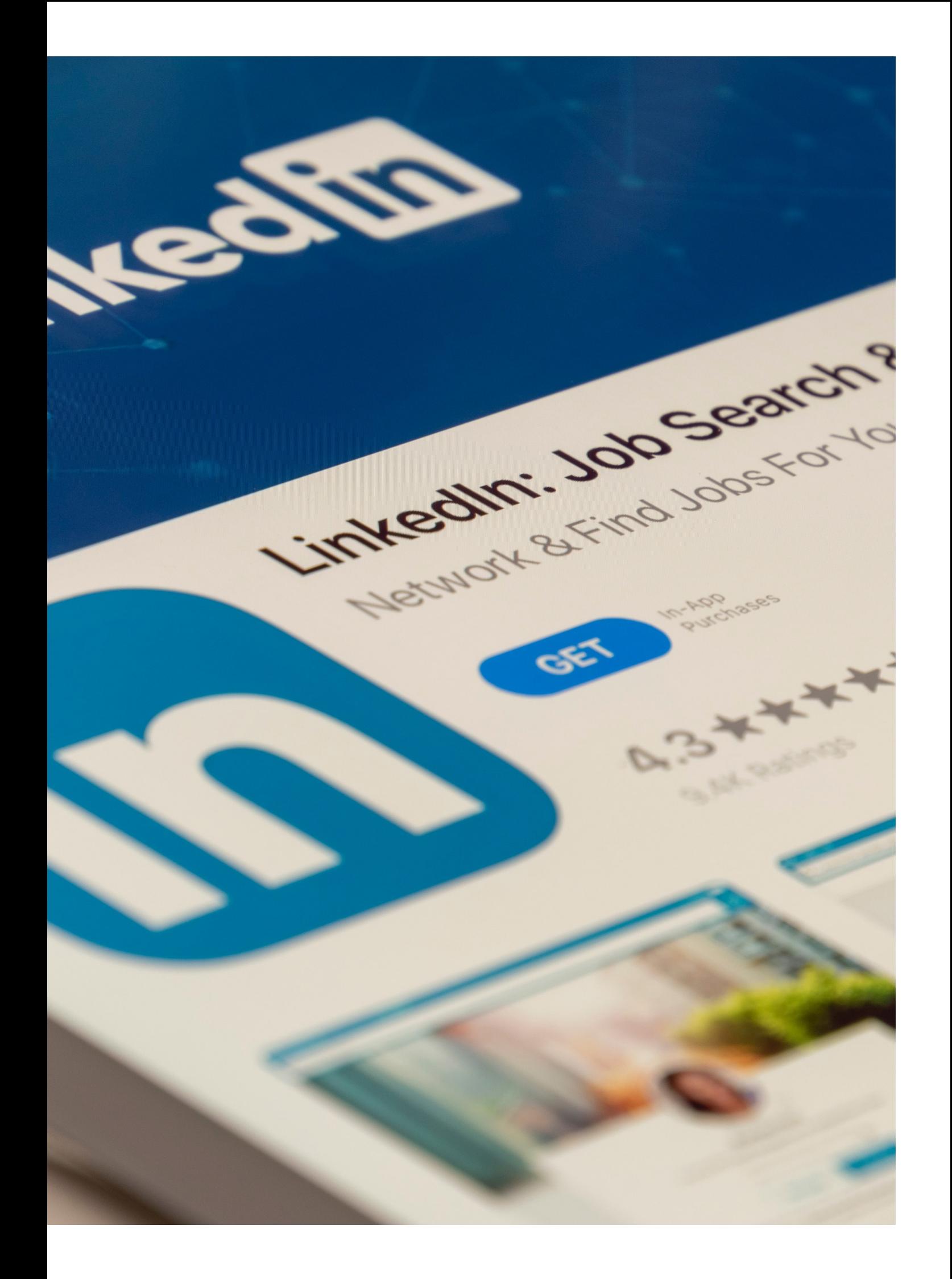

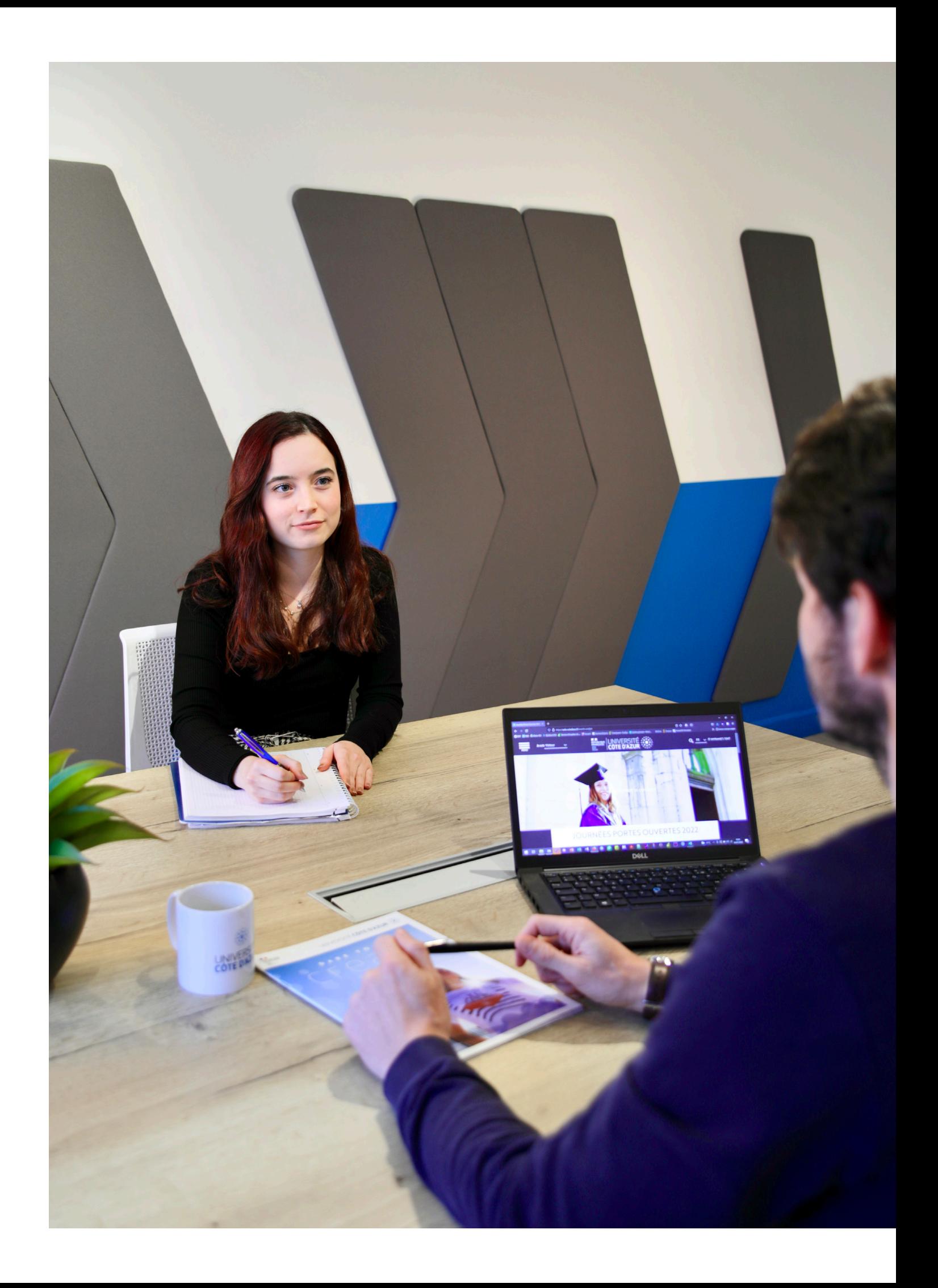

## Qu'est-ce que le SIOIP ?

Choisir sa formation, créer son parcours pour construire son avenir professionnel… ce n'est pas si simple et nécessite parfois d'être accompagné dans la prise de décision.

C'est pourquoi, l'équipe des conseillers du Service d'Information, d'Orientation et d'Insertion Professionnelle **accompagne tous les publics** (lycéens, étudiants, personnes en reprise d'études, etc..) dans l'élaboration de leur projet professionnel et de formation et guide les étudiant.e.s dans leurs démarches d'insertion professionnelle.

#### Où nous trouver ?

Les bureaux d'information et d'orientation composés de chargé.e.s d'orientation et d'insertion professionnelle et des Psychologues de l'Éducation Nationale vous reçoivent sur 5 campus d'Université Côte d'Azur pour vous informer et vous accompagner dans la construction de votre parcours.

#### **Campus Trotabas**

Avenue Doyen Louis Trotabas 06050 Nice cedex 1 Bureau 107 bis 04 89 15 25 98 orientation-trotabas@univ-cotedazur.fr

#### **Campus Carlone**

98 boulevard Edouard Herriot 06204 Nice Cedex 3 Bureau 168 (ler étage bât. B) 04 89 15 17 66 04 89 15 17 67 orientation-carlone@univ-cotedazur.fr

#### **Campus Saint Jean d'Angély**

24 avenue des diables bleus 06357 Nice Cedex 4 Bureau 234 (SJA 1) 04 89 15 21 99 orientation-stjean@univ-cotedazur.fr

#### **Campus STAPS**

261 Bd du Mercantour 06205 Nice orientation-staps@univ-cotedazur.fr

#### **Campus Valrose**  Avenue Joseph Vallot

06108 Nice cedex 2 Bureau 121 (1<sup>er</sup> étage bât. «Petit Valrose») 04 89 15 16 22 orientation-valrose@univ-cotedazur.fr

### Contact

Service d'Information, d'Orientation et d'Insertion Professionnelle (SIOIP) orientation@univ-cotedazur.fr univ-cotedazur.fr/orientation-et-insertion-professionnelle

**<sup>8</sup>** univcotedazursioip

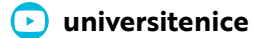

 **service-information-orientation-et-insertion-professionnelle**

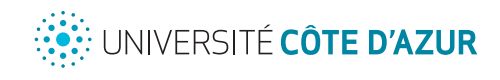

[Service d'information, d'orientation](https://univ-cotedazur.fr/formation/orientation-et-insertion-professionnelle)  [et d'insertion professionnelle](https://univ-cotedazur.fr/formation/orientation-et-insertion-professionnelle)

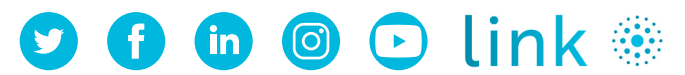

[www.univ-cotedazur.fr](https://univ-cotedazur.fr/)